# **Create Non-Root User**

In this tutorial, I will be demonstrating how to create a non-root user, with sudo privileges, on a CentOS 7 VM.

Refer to the prerequisites listed below to access the resources needed to complete this tutorial.

### Prerequisites

- VirtualBox VM with a CentOS 7 minimal installation
- root user's password OR non-root user with sudo privileges

For instructions on how to install VirtualBox and extension pack, see my VirtualBox Install tutorial here.

If you do not already have a virtual machine, with a minimal install of CentOS 7, my other tutorial is here.

If you already have access to a CentOS 7 minimal install VM, but have forgotten the **root** user's password, see my tutorial <u>here</u>. You will need this password to create a non-root user. Or, you can use another non-root user that has **sudo** privileges.

Steps to complete tutorial:

- 1. Start Virtual Machine
- 2. Create Non-Root User with sudo privileges
- 3. Verify sudo privileges

## **Start Virtual Machine**

From the VirtualBox Manager interface, ensure your VM is selected and click Start

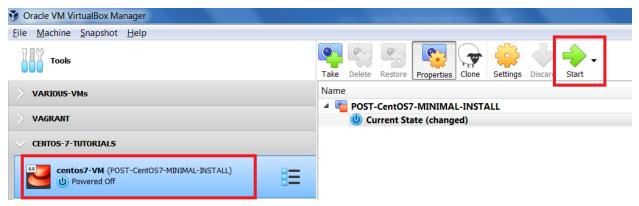

## Create non-root user with sudo privileges

To be able to perform system operations, such as installing, and updating, packages, or managing users and services, the user performing the operations must have **sudo** privileges, or, be performed by the **root** user.

In a production environment, it is good practice **NOT** to login as the **root** user, and to **NEVER** perform operations while logged in as the root user. First, security, because the root user has access to everything on the system, anything done by the root user is allowed. Second, any operations performed by the root user will be logged as being done by the root user. It would be difficult to determine who did what, at a certain time, if everyone in a department knows the root user's password.

Since this is a lab environment, I will demonstrate the creation of a non-root user that has **sudo** privileges, while logged in as the root user. To follow along, you will also need to know the **root** user's password.

If you don't know the root user's password, I have a tutorial, **Root User Password Reset**, accessible <u>here</u>. Or, you can use another non-root user that already has **sudo** privileges.

Once CentOS 7 has started, on the login screen, enter the root user's credentials. (*Please note that you can perform the operations below using a non-root user that has sudo privileges. Just add sudo before each command*)

Now that we are logged in as the root user, we will create a non-root user with sudo privileges.

On the command line, execute the following commands (one after the other & enter password, when prompted):

# useradd vern // create new non-root user # passwd vern // set non-root user's password // add non-root user to 'wheel' group # usermod -aG wheel vern // members of 'wheel' group have sudo privileges 🔁 centos7-VM (POST-CentOS7-MINIMAL-INSTALL) [Running] - Oracle VM VirtualBox File Machine View Input Devices Help CentOS Linux 7 (Core) Kernel 3.10.0-1127.el7.x86\_64 on an x86\_64 centos7-VM login: root Password: Last login: Fri Oct 16 05:02:52 om ttyl [root@centos7-UM ~]# useradd vern [root@centos7-UM ~]# passwd vern Changing password for user New password: BAD PASSWORD: The password fails the dictionary check - it is based on a dictionary word Retype new password: passwd: all authentication tokens undated successfully. [root@centos7-VM ~]# usermod -aG wheel vern

Now we will verify that our newly created non-root user has **sudo** privileges.

#### **Verify sudo Privileges**

On the command line, execute the following commands (one after the other & enter password, when prompted):

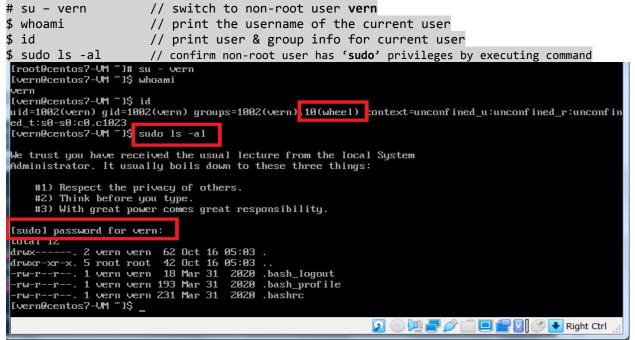

Now that we have a non-root user with **sudo** privileges ('**wheel**' group member), we can complete the tutorial by shutting down the system.

Remember to use your newly created non-root user's password to acknowledge the following command: \$ sudo shutdown -h now // -h option used to halt the system

| drwx 2 v        | Jern v  | ern 83  | Nov   | 24 | 08:39  |               |  |  |
|-----------------|---------|---------|-------|----|--------|---------------|--|--|
| drwxr-xr-x. 4 n | root r  | oot 30  | Nov   | 24 | 08:36  |               |  |  |
| -rw 1 v         | vern v  | ern 94  | Nov   | 24 | 08:47  | .bash_history |  |  |
| -rw-rr 1 v      | Jern v  | ern 18  | Mar   | 31 | 2020   | .bash_logout  |  |  |
| -rω-rr 1 ι      | vern v  | ern 193 | Mar   | 31 | 2020   | .bash_profile |  |  |
| -rw-rr 1 v      |         |         |       |    |        |               |  |  |
| [vern@centos7-\ | JM ~ ]( | sudo s  | hutdo | ພາ | –ի ոօւ |               |  |  |
|                 |         |         |       |    |        |               |  |  |

We have successfully created a non-root user with **sudo** privileges. Now, anytime you need to perform system operations requiring root privileges, you can use this user to ensure that you have a way to track who did what on the system.

Hopefully, you've enjoyed completing this tutorial and found it helpful.

If you would like to see my other tutorials, they can be accessed <u>here</u>.

Back to top